## IPv4 LAN-instellingen configureren op de RV110W

## Doelstellingen

De IPv4 LAN-instellingen kunnen worden ingesteld om apparaten aan te sluiten op de RV110W. Het VLAN-, IP-adres- en subnetmasker kunnen op de pagina LAN-configuratie worden ingesteld.

Het doel van dit document is om u te tonen hoe u de IPv4 LAN-instellingen op RV110W kunt configureren.

## Toepasselijke apparaten

• RV110 W

## IPv4 LAN-instellingen

Stap 1. Kies in het hulpprogramma voor webconfiguratie > LAN-configuratie.

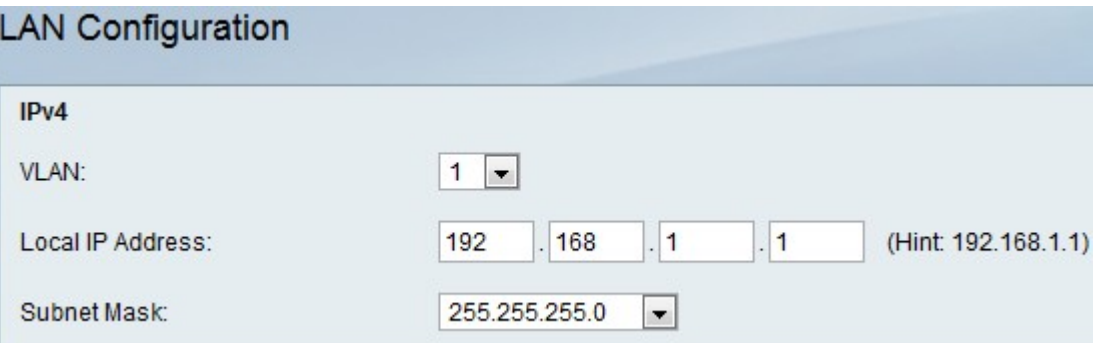

Stap 2. Kies in het vervolgkeuzemenu VLAN een VLAN voor het IPv4 LAN.

Stap 3. Voer in het veld Lokaal IP-adres het LAN IP-adres van de RV110W in.

Stap 4. In het vervolgkeuzemenu Subnetmasker kiest u een subnetmasker voor het nieuwe IP-adres.

Stap 5. Klik op Opslaan.